## **Visualizing Objects**

The primary goal of this section is to provide an overview of visualization and to discuss the tool options available for navigational purposes. For case-specific information about how the RiskVision visualization tool helps understand the pattern with respect to workflows and relationships, please read the sections, Visualizing Relationships and Visualizing Workflows.

RiskVision has integrated a visualization tool in the objects of entities, entity collections, and workflows to help users visualize relationships between entities, entity collections, and workflow stages. This tool has been incorporated as a separate tab on the details page of the respective objects - the Relationships tab for entities and entity collections and the Stages tab for Workflows. A default graphical layout is displayed by clicking on the Relationships tab and then selecting "Relationship Report" for entities and entity collections, it is also displayed by clicking on Stages tab for workflows.

This tool has different layouts that allow you to choose the representation that is easiest to understand for you. In addition, it contains options to zoom and to move around the graph when there are many nodes in a layout.

The following tool options are available to enhance your visual experience:

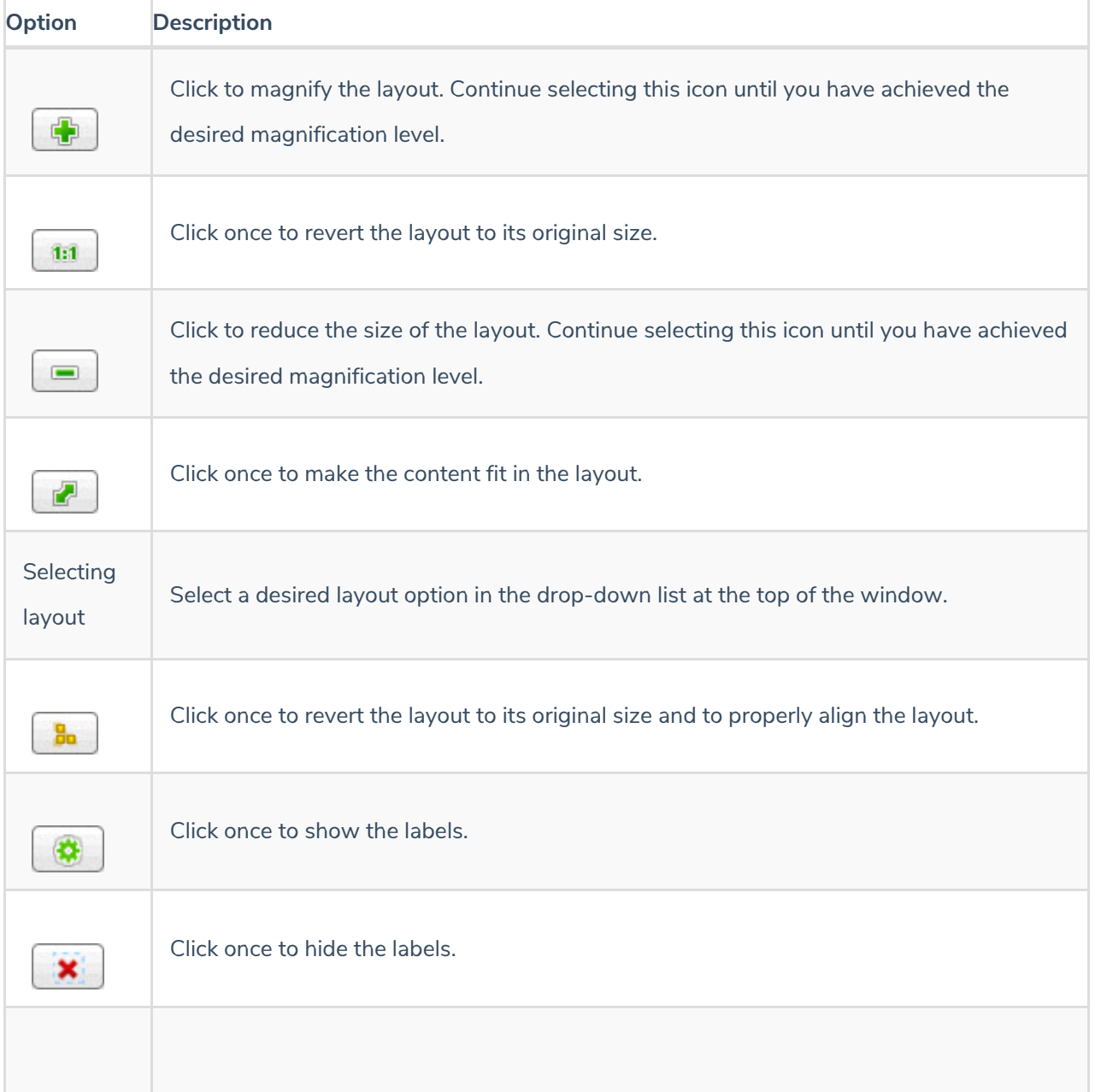

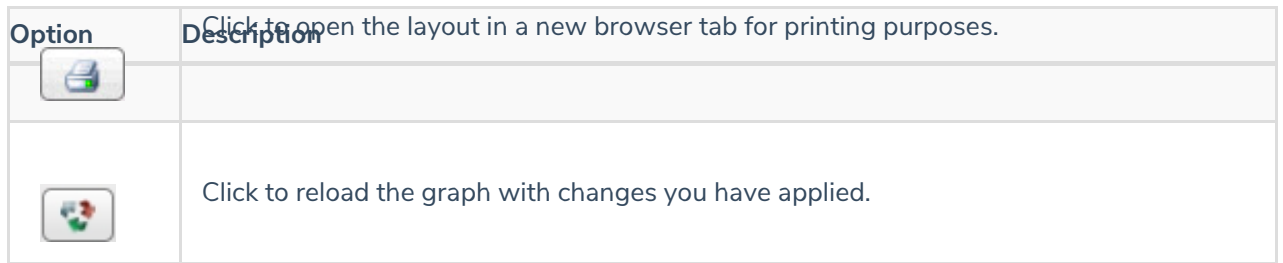

For visualizing workflows in RiskVision, you need a web browser with HTML5 support.